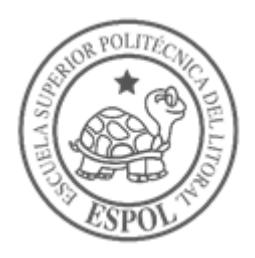

# **ESCUELA SUPERIOR POLITÉCNICA DEL LITORAL Facultad de Ingeniería en Electricidad y Computación**

"IMPLEMENTACION DE RED INALAMBRICA ENTRE DISPENSARIOS DE SALUD PARA COMPARTIR SERVICIOS DE VIDEO VIGILANCIA, ALMACENAMIENTO EN RED, INTERNET Y APLICACIONES"

# **INFORME DE MATERIA INTEGRADORA**

Previo a la obtención del Título de:

# **LICENCIADO EN REDES Y SISTEMAS OPERATIVOS**

Karen Vanessa Villamar Drouet

Guayaquil - Ecuador

 $AÑO - 2018$ 

# **DEDICATORIA**

Dedico este logro a mis padres que han sido el apoyo más grande que he tenido siempre en cada una de mis batallas, han sido ese pilar fundamental para poder impulsarme, me han enseñado que con constancia y sacrificio se logran los objetivos.

# **AGRADECIMIENTOS**

Le agradezco a Dios por haberme dado la oportunidad de culminar un ciclo, a mis tutores que me enseñaron y guiaron a conseguirlo con éxito y a mis padres por siempre estar ahí acompañándome y aconsejándome en todo momento.

# **DECLARACIÓN EXPRESA**

"Los derechos de titularidad y explotación, me corresponde conforme al reglamento de propiedad intelectual de la institución; *Karen Vanessa Villamar Drouet* doy mi consentimiento para que la ESPOL realice la comunicación pública de la obra por cualquier medio con el fin de promover la consulta, difusión y uso público de la producción intelectual"

Karen V. Villamar Drouet

# <span id="page-4-0"></span>**EVALUADORES**

PROFESOR DE LA MATERIA PROFESOR TUTOR

**Ing. Robert Andrade Ing. Rayner Durango**

# **RESUMEN**

<span id="page-5-0"></span>Este proyecto propone un diseño e implementación funcional que permita a las unidades médicas de salud y su dirección regional, ubicadas en vía a la costa agrupadas en la zona 09D09, disponer de servicios compartidos de red de datos y video que permita brindar un mejor y más eficiente desempeño a la comunidad.

El principal objetivo resolver los problemas encontrados en el funcionamiento de red lógicos y físicos. Para esto se ha llevado a cabo un estudio que permita establecer una conexión Inalambrica con enlaces dedicados que permita establecer no solo la conectividad entre oficinas, que también proporcione una gestión y almacenamiento centralizado de información.

En cuanto al diseño se propone un plan de direccionamiento lógico, configuraciones en los dispositivos aplicando políticas de control de acceso con el fin de brindar mayor seguridad.

En términos generales se puede decir que esta implementación brindo una infraestructura de red compacta que permitió una comunicación estable, segura facilitando y reduciendo el tiempo de trabajo de los profesionales de la salud dejando como resultado productividad, elevando el nivel de servicio comparable a centros médicos que se encuentran en la zona urbana beneficiando a la comunidad.

# *ABSTRACT*

<span id="page-6-0"></span>*Use english to write the same as described before in the Resumen. Use cursive fonts in this section.*

*Keywords:* 

# ÍNDICE GENERAL

<span id="page-7-0"></span>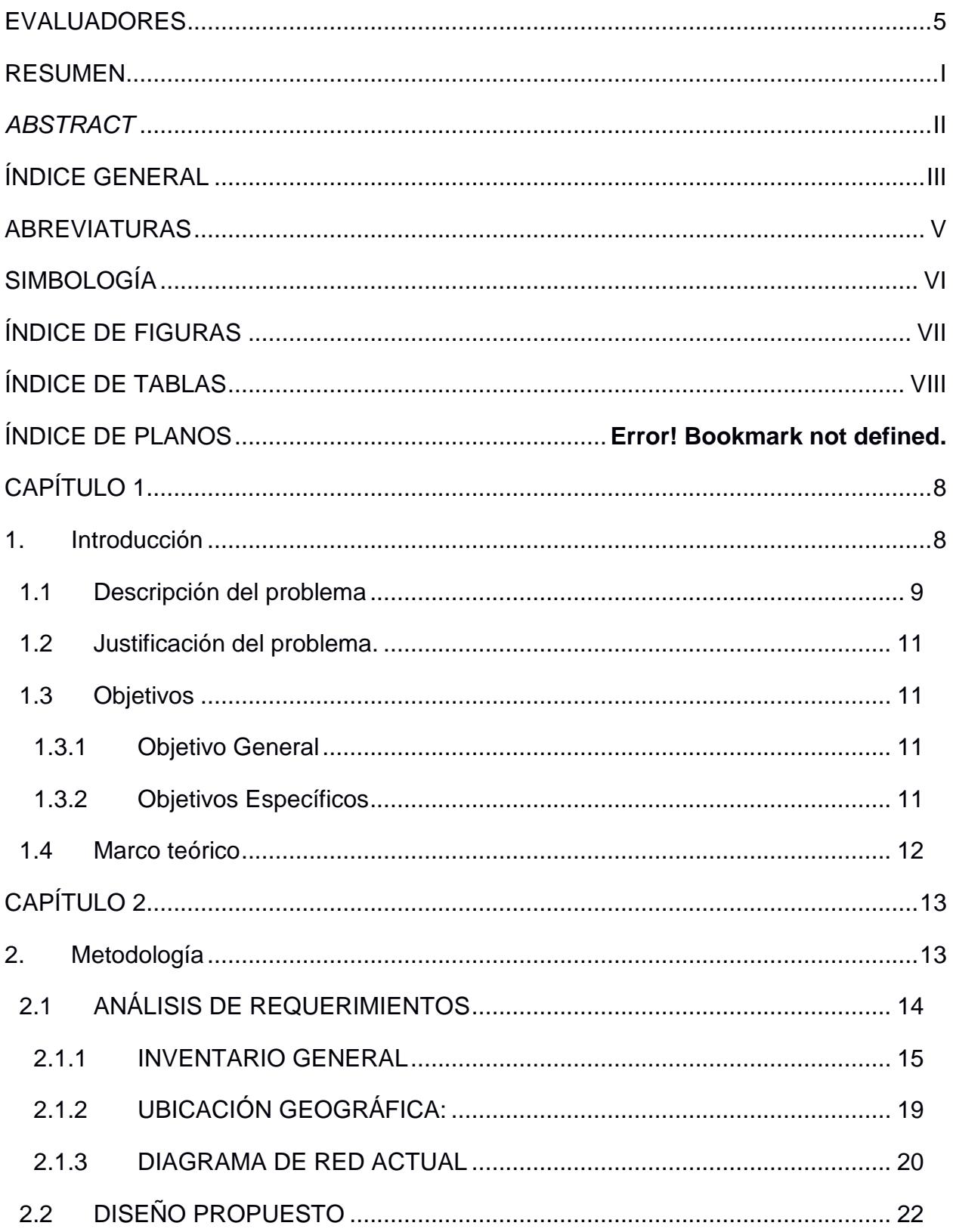

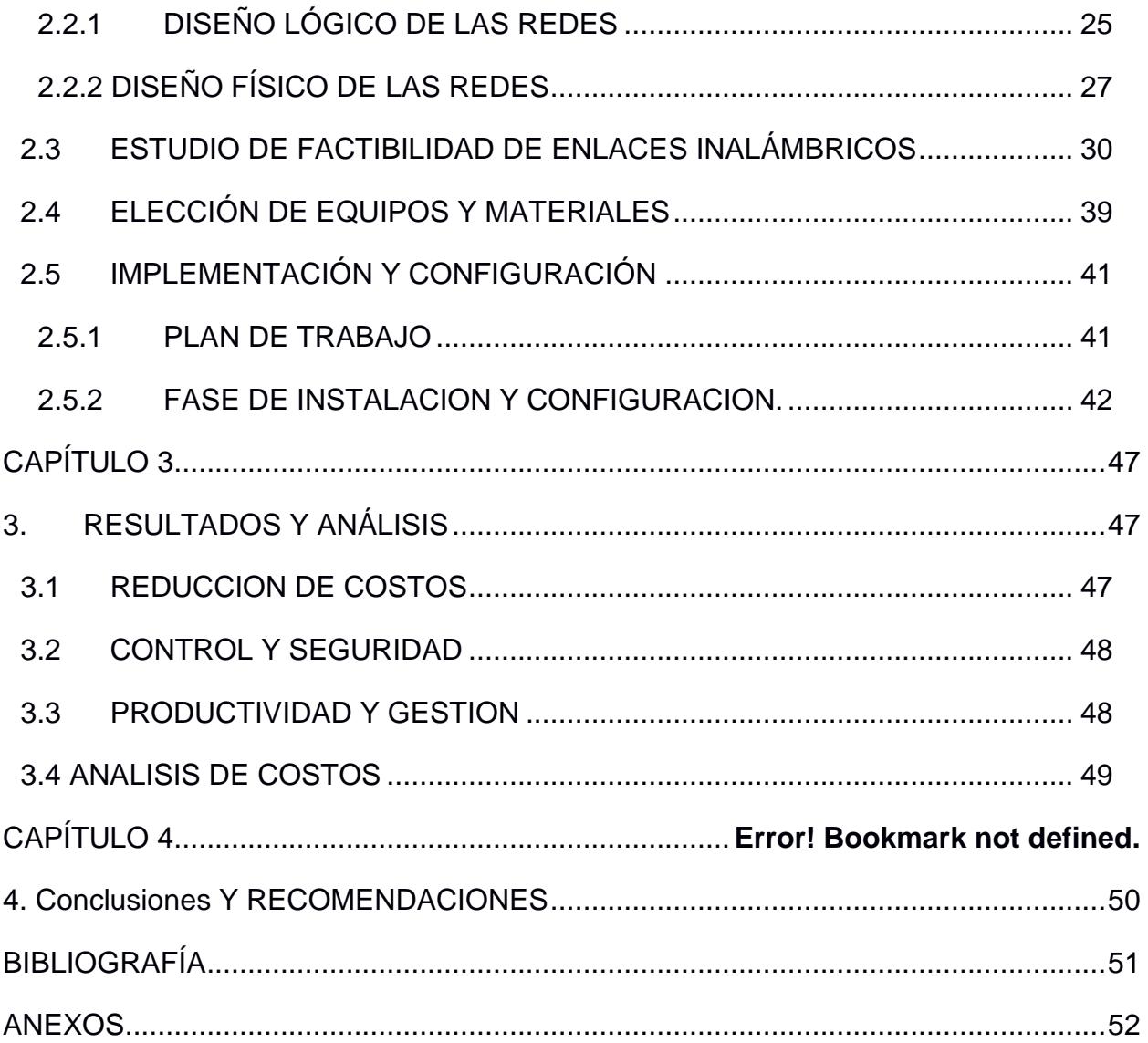

# **ABREVIATURAS**

- <span id="page-9-0"></span>ESPOL Escuela Superior Politécnica del Litoral
- VLAN Red de Area Local Virtual

# <span id="page-10-0"></span>**SIMBOLOGÍA**

# **ÍNDICE DE FIGURAS**

<span id="page-11-0"></span>![](_page_11_Picture_131.jpeg)

# **ÍNDICE DE TABLAS**

<span id="page-12-0"></span>![](_page_12_Picture_110.jpeg)

<span id="page-12-1"></span>[Tabla 3.1 selección de equipos para la implementación](#page-53-0) ...............................................49

# **CAPÍTULO 1**

# <span id="page-12-2"></span>**1. INTRODUCCIÓN**

En la actualidad el recurso humano del Ministerio De Salud Pública mantiene un constante esfuerzo para mejorar la calidad de la salud de la población nacional, para ello utilizan su plataforma tecnológica limitada para manejar la información, comunicación y seguridad de las sedes. Normalmente los datos que son generados por cada usuario y el conjunto de ellos en su sede, se recolectan manualmente por parte de cada funcionario, lo cual dificulta la administración de la data de manera inmediata, en especial en los sectores de vía la costa donde cada una de los usuarios pacientes se acerca desde lugares lejanos.

Según la distribución de zonas realizadas por el Ministerio de Salud Pública, las unidades médicas de salud ubicadas en vía a la costa se encuentran agrupadas en la zona 09D09.

Los 3 dispensarios de atención a pacientes y su Dirección regional de salud de la Zona 09D09 para su operación cuentan con conectividad en su red interna y con acceso al internet mediante su enlace contratado con los ISP, para los 4 edificios. La información de los pacientes recolectada por profesionales médicos está siendo tabulada a un archivo aislado de la base de datos que posee el ministerio, porque no se han instalado los servidores correspondientes en el edificio de la Dirección Regional de Salud Zona 09D09, lo que causa que cada médico deba dirigirse a la matriz en Guayaquil donde deposita su archivo individualmente, cada semana, con la información tabulada.

#### <span id="page-13-0"></span>**1.1 Descripción del problema**

Luego de hacer una visita en las 4 locaciones, con entrevistas breves a los profesionales de la salud que ahí laboran, sobresalen varios problemas relacionados con los procesos de manejos de la información y ocupación de la infraestructura tecnológica que el ministerio pone a su disposición, o debería facilitarla.

Comunicación entre sedes ineficientes, pues todo se envía por email, no está levantado el servicio de base de datos y aplicativo para ingresar la información en el sistema informático que debe usar cada centro de salud.

Compartición de archivos lenta, muchos deben movilizarse hasta una hora para conseguir un archivo para continuar su trabajo relacionado con el de un compañero de otro centro de salud de la misma zona.

Lento proceso de recolección de información pues se repiten muchos pasos que se pueden automatizar si se usara un software especializado en ingreso de información médica.

Altos costos por pagos plan de acceso a internet de enlaces dedicados a proveedores de internet, que con fibra óptica llegan al sitio con mensualidades elevadas por ser lugares rurales.

Comunicación telefónica entre sedes es un proceso que todavía se realiza con llamadas a celulares pues no está implementada una solución de telefonía analógica o IP, para cada oficina o unidad operativa, lo que también impacta en altos costos para la institución y los funcionarios.

Manejar a tiempo la información que permita detectar un brote epidemiológico, y entregarla a la dirección con mayor jerarquía es imprescindible para lograr varios objetivos de la institución, todavía se carece de esta capacidad de respuesta rápida porque la información es entregada manualmente una vez al mes.

La bodega de vacunas carece de seguridad electrónica y de video vigilancia, eventualmente tienen desfases en el control de inventario pues varias personas pueden acceder donde se almacenan las medicinas.

El control de asistencia y acceso a lugares restringidos en las unidades médicas de la zona todavía está siendo controlado de manera aislada en cada edificio, lo que debería ser monitoreado y administrado desde la dirección regional. Actualmente un encargado de recursos humanos se dirige 2 veces al mes para extraer la información de asistencia de cada reloj biométrico ubicado en cada centro de salud, a pesar de que estos dispositivos tienen puerto de red que permitirían realizar ese trabajo desde otra ubicación.

El técnico encargado de sistemas de la zona se limita a dar soporte sobre la infraestructura que funciona, él notifica que no hay planes para instalar los equipos que están adquiridos y almacenados en su bodega, ni tampoco se ha planificado un plan de acción para añadir control y monitoreo de asistencia, video vigilancia, control de acceso y puesta en marcha de los servidores con sus respectivos aplicativos y bases de datos.

#### <span id="page-15-0"></span>**1.2 Justificación del problema.**

Debido a la problemática que se presenta en el punto anterior, propongo una solución con enlaces dedicados entre unidades médicas y dirección regional, que permita una comunicación estable y segura, que acompañadas de la puesta en marcha de los servicios para disponibilidad de los aplicativos y base de datos centralizada, permita realizar un trabajo más productivo a los profesionales de la salud, pues no se redundará en ingresos de información repetida, facilitará la consulta y reingreso de datos de manera rápida sin moverse a la matriz en Guayaquil y reducirá tiempos de respuesta por parte de la autoridad encargada de administrar datos de epidemiología.

Se debe integrar un sistema de control de acceso, asistencia y video vigilancia con almacenamiento y monitoreo en la Dirección Regional, central de la zona, donde labora el personal de recursos humanos.

El diseño que se presenta va a ser aplicable en cada uno de los centros de salud como también en el edificio administrativo, de modo que exista homogeneidad de funcionamiento óptimo en todas las ubicaciones.

#### <span id="page-15-1"></span>**1.3 Objetivos**

### <span id="page-15-2"></span>**1.3.1 Objetivo General**

Diseñar una solución tecnológica de comunicación inalámbrica entre oficinas, que añada equipos y servicios de vigilancia, almacenamiento de información y gestión de recurso humano para optimizar el desempeño del trabajo de los trabajadores, alineados con los objetivos sociales de la institución.

### <span id="page-15-3"></span>**1.3.2 Objetivos Específicos**

- 1. Realizar un diseño de red que permita compartir recursos de almacenamiento, impresión, grabación de video en la red.
- 2. Seleccionar los equipos que se instalarán en la infraestructura de red, compatibles con los dispositivos que funcionan actualmente.
- 3. Establecer el proceso de instalación y configuración de los equipos.
- 4. Elaborar el presupuesto de la implementación de la solución en todas sus fases.
- 5. Implementar una red inalámbrica punto multipunto entre las sucursales.
- 6. Instalación y configuración de solución de video vigilancia, control de asistencia, control de acceso y video conferencia.
- 7. Configuración de VLANs.

#### <span id="page-16-0"></span>**1.4 Marco teórico**

Diseñar una solución de acceso a la red mediante enlaces inalámbricos para lograr comunicación entre las cuatro localidades con el fin de reducir costos a mediano plazo y poder implementar mejoras a nuestra infraestructura que nos aporten mejores funcionalidades, así como acelerar el proceso de manejo de la información hospitalaria que facilitarán la toma de decisiones por parte de la autoridad, lo que dará como resultado la mejora en la atención médica a las personas que usan el servicio de las unidades médicas, mejora de calidad de salud del sector y atención temprana ante alertas epidemiológicas que se podrán identificar en menor tiempo.

# **CAPÍTULO 2**

# <span id="page-17-1"></span><span id="page-17-0"></span>**2. METODOLOGÍA**

En este punto explicaremos brevemente las fases que hemos utilizado para el diseño y desarrollo de este proyecto:

- **Análisis de requerimientos**. Luego de realizar la inspección de cada una de las unidades médicas recabando toda la información necesaria como: Equipos que se encuentran en uso y los que no están operativos debido a la falta de infraestructura y sugiriendo así una solución.
- **Diseño propuesto. -** En este punto se propone los cambios lógicos y físicos
- **Estudio de factibilidad para enlaces inalámbricos**. Con una herramienta determinamos que tipo de torres necesitaríamos para lograr tener punto de vista en cada una de las unidades, fresnel y throughput.
- **Elección de equipos y materiales**. Escoger todos los dispositivos que permitan conectar y habilitar los servicios propuestos, deben ser compatibles con la infraestructura actual. Incluyen pasivos de red que deben adquirirse e instalarse.
- **Implementación y configuración**. Ya teniendo todo el diseño de la red y los equipos seleccionados, se procede con la definición de pasos y proceso de instalación de torres, antenas, cableado y configuración para el uso de las aplicaciones preestablecidas.

# <span id="page-18-0"></span>**2.1 ANÁLISIS DE REQUERIMIENTOS**

Antes de plantear una solución es fundamental tener un conocimiento completo de la situación actual de la red e infraestructura tecnológica, sus componentes y capacidades.

De este modo podremos identificar factores claves que sean causas de problemas.

### **Medidas de edificios de cada localidad**

-PUERTO HONDO DIRECCIÓN DISTRITAL:

- 22 Metros de ancho
- 16 Metros de largo

-CENTRO DE SALUD PUERTO HONDO:

- 21 Metros de largo
- 12 Metros de ancho

-CENTRO DE SALUD PUERTAS DEL SOL:

21 Metros de largo

12 Metros de ancho

-CENTRO DE SALUD CHONGÓN:

- 35 Metros de ancho
- 22 Metros de largo

## **2.1.1 INVENTARIO GENERAL**

<span id="page-19-0"></span>**En la figura 2.1 se observa el departamento de administración ubicado en Puerto Hondo.**

![](_page_19_Picture_2.jpeg)

**Figura 2.1 Departamento de administración**

![](_page_19_Picture_126.jpeg)

#### <span id="page-19-2"></span><span id="page-19-1"></span>**Tabla 2.1 inventario general de equipos en el departamento de administración**

- 30 puntos de red con cableado UTP categoría 5e.
- CNT: Proveedor de servicio de internet, enlace de 1 mega por fibra óptica.
- No hay VLANs creadas.
- Direccionamiento ipv4 DHCP.

#### **En la figura 2.2 se observa el centro de salud ubicado en Puerto Hondo**

![](_page_20_Picture_5.jpeg)

Figura 2.2 Centro de salud "Puerto Hondo"

![](_page_20_Picture_113.jpeg)

<span id="page-20-1"></span><span id="page-20-0"></span>![](_page_20_Picture_114.jpeg)

**-** Cada consultorio cuenta con un punto de red cat5e para el equipo personal que llevan los médicos

- No hay VLANs creadas.
- CNT: Proveedor de servicio de internet, enlace de 1 mega por fibra óptica.

#### **En la figura número 2.3 se observa el centro de salud ubicado en Puertas del Sol**

<span id="page-21-0"></span>![](_page_21_Picture_4.jpeg)

Figura 2.3 Centro de salud "Puertas del Sol"

| Cantidad | <b>Equipos</b>              | <b>Ubicación</b> | Direccionamiento |
|----------|-----------------------------|------------------|------------------|
|          | Computadoras de escritorios | Estadística      | <b>DHCP</b>      |
|          | Computadoras de escritorios | Farmacia         | <b>DHCP</b>      |
|          | Computadoras de escritorios | Vacunación       | <b>DHCP</b>      |
|          | Impresora Epson FX890       | Farmacia         | <b>DHCP</b>      |
|          | Impresora Samsung ML 1665   | Vacunación       | <b>DHCP</b>      |
|          | Impresora Multifunción L355 | Estadística      | <b>DHCP</b>      |

<span id="page-22-1"></span>**Tabla 2.3 inventario general de equipos en el centro de salud "Puertas del Sol"**

**-** Cada consultorio cuenta con un punto de red cat5e para el equipo personal que llevan los médicos

- No hay vlans creadas.

- CNT: Proveedor de servicio de internet, enlace de 1 mega por fibra óptica.

**En la Figura número 2.4 se observa el Centro de salud ubicado en "Chongón"**

![](_page_22_Picture_6.jpeg)

<span id="page-22-0"></span>Figura 2.4 Centro de salud "Chongón"

<span id="page-23-1"></span>

| Cantidad | <b>Equipos</b>              | Ubicación   | Direccionamiento |
|----------|-----------------------------|-------------|------------------|
| 2        | Computadoras de escritorios | Estadística | <b>DHCP</b>      |
|          | Computadoras de escritorios | Farmacia    | <b>DHCP</b>      |
|          | Computadoras de escritorios | Vacunación  | <b>DHCP</b>      |
|          | Impresora Epson FX890       | Farmacia    | <b>DHCP</b>      |
|          | Impresora HP C3180          | Vacunación  | <b>DHCP</b>      |
|          | Impresora Multifunción L355 | Estadística | <b>DHCP</b>      |

**Tabla 2.4 inventario general de equipos en el centro de salud "Chongón"**

**-** Cada consultorio cuenta con un punto de red cat5e para el equipo personal que llevan los médicos

- No hay VLANs creadas.

- CNT: Proveedor de servicio de internet, enlace de 1 mega por fibra óptica.

# <span id="page-23-0"></span>**2.1.2 UBICACIÓN GEOGRÁFICA:**

# <span id="page-23-2"></span>**Tabla 2.5 coordenadas de la ubicación geográfica de los centros de salud y el departamento administrativo**

![](_page_23_Picture_236.jpeg)

![](_page_24_Figure_0.jpeg)

#### **En la figura número 2.5 se observa la ubicación geográfica del distrito 9**

Figura 2.5 Distrito 9, Ubicación geográfica de los centros de salud

#### <span id="page-24-1"></span><span id="page-24-0"></span>**2.1.3 DIAGRAMA DE RED ACTUAL**

Con el siguiente diagrama presentamos el estado de la red actual de cada una de las unidades médicas y edificio administrativo, los cuales no cuentan con intercomunicación a pesar de contar con un servidor y una base de datos no se les da uso, debido a la problemática descrita pues todo se lo lleva manualmente.

![](_page_25_Figure_0.jpeg)

# **En la figura número 2.6 se observa el diagrama del edificio administrativo puerto hondo**

Figura 2.6 Diagrama de red física actual

# <span id="page-25-0"></span>**En la figura número 2.7 se observa el diagrama actual de la centro de salud Chongón**

![](_page_25_Figure_4.jpeg)

Figura 2.7 Diagrama de conexión a internet en la red actual

# <span id="page-25-1"></span>**En la figura número 2.8 se observa el diagrama actual de la centro de salud Puertas del Sol**

<span id="page-25-2"></span>![](_page_25_Figure_7.jpeg)

Figura 2.8 Diagrama de conexión a internet en la red actual

# **En la figura número 2.9 se observa el diagrama actual del centro de salud Puerto Hondo**

![](_page_26_Figure_1.jpeg)

Figura 2.9: Diagrama de conexión a internet en la red actual

<span id="page-26-1"></span>El reconocimiento de la problemática y la identificación de la topología de red existente evidencian la falta de conectividad inter-sucursales de manera directa, que acelere el trabajo en conjunto y permita una administración de los recursos de toda la red, accesos, permisos y calidad de servicio.

#### <span id="page-26-0"></span>**2.2 DISEÑO PROPUESTO**

En este capítulo se mostrará el diseño de lo que se propuso como solución, que inicialmente se basa en la conectividad entre edificios haciendo uso de radios inalámbricos con antenas para enlaces punto a punto y con un diseño lógico que optimice el acceso a los usuarios a los servicios que deberían, restringiéndolos sólo a ellos.

Cada sucursal deberá mantener una asignación de grupos de usuarios de las redes, en las que los dispositivos (Computadoras, móviles, equipos de red) mantienen direcciones lógicas IP agrupadas y segmentadas, para lo que se definen rangos de direcciones que dinámicamente serán relacionadas con redes virtuales VLANs, que permiten una gestión optimizada.

Los enrutadores de cada sucursal son el núcleo de cada red, que debe ser cambiado por modelos que habiliten la gestión y distribuyan sus optimizaciones y administración dentro de todo su dominio de red.

La propuesta de diseño lógico incluye la elección de formato de direccionamiento lógico para las interfaces de comunicación de red de los dispositivos, pudiendo ser la antigua IP versión 4 o la más moderna IP versión 6, que a más de permitir el alojamiento de muchísimas más direcciones dentro de subredes tiene características que brindan más seguridad y calidad de servicio por los campos más completos que ofrece su encapsulamiento en tráfico de red.

Para efectos de este estudio y propuesta técnica, recomendamos la utilización de formato de dirección IP versión 4, que facilita la asignación, administración sencilla, también reduce la carga de procesamiento a los dispositivos de enrutamiento y conmutación; es decir que el tráfico en la red puede costar menos tiempo de procesamiento a los routers y switches por su simplicidad en comparación al tráfico que se genera usando IPv6.

![](_page_28_Figure_0.jpeg)

#### **En la figura número 2.10 se observa el diagrama general propuesto**

<span id="page-28-0"></span>Figura 2.10 Diagrama general

## <span id="page-29-0"></span>**2.2.1 DISEÑO LÓGICO DE LAS REDES**

**En la figura número 2.11 se observa el diagrama de direccionamiento lógico**

![](_page_29_Figure_2.jpeg)

<span id="page-29-1"></span>Figura 2.11 Diagrama de direccionamiento

Para garantizar un óptimo recurso de la red, se propuso crear VLANs que luego de hacer la segmentación serán asignadas a los diferentes recursos a los que accederán los equipos mediante los usuarios conectados a la red. Brindando con esto una mayor facilidad para la administración y futuros cambios en la red, ya que como beneficio adicional se brindará una red escalable con una administración centralizada, manejando de forma segura los datos y mejorando el desempeño.

Estas redes virtuales van a estar creadas en cada una de las localidades donde su segmentación va a ser por servicio.

<span id="page-30-0"></span>![](_page_30_Picture_180.jpeg)

#### **TABLA DE DIRECCIONAMIENTO**

**Tabla 2.6 direccionamiento del departamento de administración**

![](_page_30_Picture_181.jpeg)

<span id="page-30-2"></span><span id="page-30-1"></span>![](_page_30_Picture_182.jpeg)

| Vlan               | <b>Direccionamiento</b> | <b>Mascara</b> | <b>Tipo de Datos</b>      |
|--------------------|-------------------------|----------------|---------------------------|
| VLAN <sub>10</sub> | 192.168.10.129          | /26            | SERVIDORES/EQUIPOS DE RED |
| VLAN <sub>20</sub> | 192.168.20.129          | /26            | SERVICIO DE TELEFONÍA IP  |
| VLAN30             | 192.168.30.129          | /26            | <b>DATOS</b>              |
| VLAN40             | 192.168.40.129          | /26            | <b>CAMARAS</b>            |
| VLAN50             | 192.168.50.129          | /26            | RED INALÁMBRICA EMPRESA   |
| VLAN51             | 192.168.51.129          | /26            | RED INALÁMBRICA VISITA    |

**Tabla 2.8 direccionamiento del Centro de salud "Puertas del Sol"**

**Tabla 2.9 direccionamiento del centro de salud "Chongón"**

<span id="page-31-1"></span>

| Vlan               | <b>Direccionamiento</b> | <b>Mascara</b> | <b>Tipo de Datos</b>          |
|--------------------|-------------------------|----------------|-------------------------------|
| VLAN <sub>10</sub> | 192.168.10.193          | /26            | SERVIDORES/EQUIPOS DE RED     |
| VLAN <sub>20</sub> | 192.168.20.193          | /26            | SERVICIO DE TELEFONÍA IP      |
| VLAN <sub>30</sub> | 192.168.30.193          | /26            | <b>DATOS</b>                  |
| VLAN40             | 192.168.40.193          | /26            | CAMARAS                       |
| VLAN <sub>50</sub> | 192.168.50.193          | /26            | RED INALÁMBRICA EMPRESA       |
| VLAN51             | 192.168.51.193          | /26            | <b>RED INALÁMBRICA VISITA</b> |

# <span id="page-31-0"></span>**2.2.2 DISEÑO FÍSICO DE LAS REDES**

Detallamos a continuación los equipos a usar como: Router, switch, antenas para los enlaces inalámbricos para cada una de las redes locales.

![](_page_32_Figure_0.jpeg)

# **En la figura número 2.12 se observa el diagrama de direccionamiento físico de la red local en el edificio administrativo**

Figura 2.12 Red local edificio administrativo

<span id="page-32-0"></span>**En la figura número 2.13 se observa el diagrama de red interna en la centro de salud Puerto Hondo** 

![](_page_32_Figure_4.jpeg)

<span id="page-32-1"></span>Figura 2.13 Red interna centro de salud "Puerto Hondo"

# **En la figura número 2.14 se observa el diagrama de red interna en la centro de salud Puertas del Sol**

![](_page_33_Figure_1.jpeg)

<span id="page-33-0"></span>Figura 2.14 Red interna centro de salud "Puertas del Sol"

# **En la figura número 2.15 se observa el diagrama de red interna en la centro de salud Chongón**

![](_page_34_Figure_1.jpeg)

Figura 2.15 Red interna centro de salud "Chongón"

## <span id="page-34-1"></span><span id="page-34-0"></span>**2.3 ESTUDIO DE FACTIBILIDAD DE ENLACES INALÁMBRICOS**

Se consideró un estudio de factibilidad para dichos enlaces denominado "estudio de fresnel", altura de antenas, capacidad, tecnología, equipos, frecuencia donde obtuvimos los siguientes resultados:

**En la figura número 2.16 se observa el estudio de factibilidad que existe entre el enlace Puerto Hondo administrativo hacia la centro de salud Chongón**

![](_page_35_Figure_1.jpeg)

<span id="page-35-0"></span>Figura 2.16 Enlace "Puerto Hondo" administrativo – centro de salud "Chongón"

# **En la figura número 2.17 se observa el estudio de factibilidad que existe entre el enlace Puerto Hondo administrativo hacia la centro de salud Puerto**

**Azul**

![](_page_36_Figure_1.jpeg)

<span id="page-36-0"></span>Figura 2.17 Enlace "Puerto Hondo" administrativo – centro de salud "Puerto Azul"

**En la figura número 2.18 se observa el estudio de factibilidad que existe entre el enlace Puerto Hondo administrativo hacia la centro de salud Puerto Hondo** 

<span id="page-37-0"></span>![](_page_37_Picture_1.jpeg)

Figura 2.18 Enlace "Puerto Hondo" administrativo – centro de salud "Puerto Hondo"

- Luego de realizar el estudio para determinar la altura adecuada que nos permita tener punto de vista con todas las unidades médicas del distrito de salud pública 09D09 concluimos que se necesitaría 21 metros, medida tomada desde el suelo. El edificio cuenta con una longitud vertical de 10 metros quedando un faltante de 11 metros el cual se lo completara con una torre ventada o soportada.
	- o Construcción de soportes: La cimentación los soportes para el asentamiento de las torre se realizara con 3 anclas las cuales estarán sujetas a las varillas de las columnas o vigas con soldadura luego de ser descubiertas, todas con una 120 grados de separación angular y con referencia en la base de la torre con una radio de 6 metros.

![](_page_38_Figure_2.jpeg)

| CUADRO DE ELEMENTOS DE CIMENTACIÓN |                                             |  |    |
|------------------------------------|---------------------------------------------|--|----|
|                                    | Referencias   Dimensiones (cm)   Canto (cm) |  |    |
| P-1 Central                        | 50x50                                       |  | 50 |
| P-2 Vientos                        | 90x90                                       |  | 40 |

Figura 2.19 Parámetros usados en la cimentación

<span id="page-38-0"></span>o Base de la torre: Se perfora la loza hasta encontrar las varillas a la cual se suelda una estructura metálica, que a su vez será donde se sujetará una varilla roscada vertical la cual se fundirá con concreto

![](_page_39_Picture_0.jpeg)

Figura 2.20 Parámetros usados en la base central.

<span id="page-39-0"></span>o Torre: Usaremos una torre triangular de tubos galvanizados montantes de Ø1"x 1mm, platinas de arrostramiento 1"x1/8" y Pivotes de 7/8"x1.5mm con un peso aproximado de 9Kg cada tramo de 3 metros de los cuales necesitaremos 4.

![](_page_39_Figure_3.jpeg)

<span id="page-39-1"></span>Figura 2.21 Medidas y material usado

o Montaje de Torre: El método más usado por tratar de ahorrar costos, montaje por tramo e ir asegurándolo con los materiales correspondientes como son: templadores, candado tipo grosby, grilletes, Cable multifilado (Mts.), cartelas de sujeción de templadores, base de torres.

![](_page_40_Figure_1.jpeg)

<span id="page-40-0"></span>Figigura 2.22 Accesorios usados para sujetar la torre

![](_page_41_Figure_0.jpeg)

<span id="page-41-0"></span>Figura 2.23 Ubicación de templadores a cada 3 metros

![](_page_42_Figure_0.jpeg)

<span id="page-42-1"></span><span id="page-42-0"></span>Figura 2.24 Montaje de antenas en Unidad Administrativa

# **2.4 ELECCIÓN DE EQUIPOS Y MATERIALES**

# **CÁLCULO DE CAPACIDAD DE TRÁFICO NECESARIA PARA LA CORRECTA ELECCIÓN DE EQUIPOS:**

<span id="page-43-0"></span>![](_page_43_Picture_232.jpeg)

#### **Tabla 2.10 cálculo de compresión de voz, usando el códec G.711**

### <span id="page-43-1"></span>**Tabla 2.11 cálculo de ancho de banda ocupado por Cámaras de video para DVR de cada**

**piso**

![](_page_43_Picture_233.jpeg)

#### **LISTA GENERAL DETALLADA DE MATERIALES Y EQUIPOS A UTILIZARSE:**

#### **TORRES PARA ENLACES**

1 Torre ventada triangular de 14m de altura por 35 centímetros de ancho

- 1 Torre ventada triangular de 20m de altura por 35 centímetros de ancho
- 1 Torre ventada triangular de 21m de altura por 35 centímetros de ancho

### **EQUIPOS**

Radio+Antena Ubiquiti AirFiber 5X Router principal Mikrotik CCR1036-12G-4S + Switches de 24 puertos serie HP 1920s-24G

## **EQUIPOS CCTV**

NVR HIKVISION 16 Canales DS-7616NI-E2/8P Cámara IP Para interior HikVision DS-2CD2432F-IWNS 3Mp INALAMBRICA Cámara IP Para Exterior HikVision DS-2CD2142FWD-I DOMO ANTIVANDALICO IK10

### **EQUIPO DE CONTROL DE ACCESO**

Lectora de huella digital ZK-IN01-A/ID Central telefónica Central telefónica UCM6208 Teléfonos GXP2170 GERENCIA GXP 2140 + GXP2000EXT para RECEPCIÓN Teléfonos estándar GXP 1625

## **SERVIDORES**

Servidor de Base de Datos

### **MATERIALES**

Cable utp cat 6, rollos Patch cord cat 6, 1m Patch cord cat 6, 2m Patch panel modular cat 6 Jack Cat 6, blanco Jack Cat 6, negro Organizador 80 \*80 Gabinetes de 12 ur abatible Gabinete cerrado de pared 6 ur

#### <span id="page-45-0"></span>**2.5 IMPLEMENTACIÓN Y CONFIGURACIÓN**

#### <span id="page-45-1"></span>**2.5.1 PLAN DE TRABAJO**

- 1) Enlaces Inalámbricos
	- o Estudio de factibilidad
		- Zona Fresnel
		- Ruido
		- Altura necesaria para cada enlace
	- o Instalación de torres
	- o Instalación de antenas
- 2) Cableado en cat 6
	- o 30 Puntos en edificio administrativo
	- o 25 Puntos en cada centro de salud
	- o Ponchado de jack de cada punto de acceso
	- o Certificación de cada punto instalado
	- o Instalación de 3 rack 6 UR compacto de pared y 1 Gabinete de pared 9 UR principal
		- **Instalación de router, switch y servidor**
		- Instalación de puntos en patch panel
		- Ordenamiento y peinado
	- o Identificación y Etiquetamiento de cada punto instalado punto a punto
	- o Configuración integral de equipos
	- o Pruebas y Ajustes en General
- 3) Instalación y configuración de CCTV
- 4) Instalación y Configuración de Control de acceso
- 5) Instalación y configuración de servidor de base de datos
- 6) Instalación y configuración de red inalámbrica

## <span id="page-46-0"></span>**2.5.2 FASE DE INSTALACION Y CONFIGURACION.**

Luego de haber adquirido los equipos, se procederá a la instalación dentro de sus respectivos gabinetes en cada uno de las localidades.

La instalación de los equipos es muy similar entre las diferentes localidades:

- Switch de 24 puertos 10/100 Mbps
- Router mikro tik
- Nvr hikvision 16 canales DS-7616NI-E2/8P
- Central telefónica UCM6208
- Patch panel modular cat 6 de 24 puertos

### **2.5.3 SISTEMA DE CABLEADO ESTRUCTURADO**

## **CÀLCULO DE CABLE**

A continuación, vamos a demostrar los cálculos realizados para determinar la cantidad de cable necesario en el tendido del cableado horizontal de cada una de las sucursales.

La medición de la longitud del cable se realizará partiendo desde el patch panel, subiendo 2 metros hasta el tumbado recorriendo por las paredes y tumbado guiadas por canastillas y canaletas y bajando 3mtrs desde el tumbado hasta el punto de red final donde se colocaría un Jack dentro de una caja sobrepuesta tapada por un face plate.

Dicho esto, en la siguiente parte vamos a mostrar los planos donde se indicará los puntos de red a utilizar en cada una de las, se definirán las medidas máxima y mínima que hay desde el cuarto de telecomunicaciones de cada facultad hasta la ubicación de red específica de cada punto.

#### - **PUERTO HONDO (ADMINISTRACION)**

Distancia Promedio =  $\frac{Max + Min}{2}$  + 10% Distancia Promedio =  $\frac{24+6}{2}$  + 10% Distancia Promedio =  $\frac{30}{2}$  + 10% Distancia Promedio =  $15 + 10\%$  $10\%$  (Distancia Promedio) =  $0.10(15)$  $10\%$  (Distancia Promedio) = 1.5 Distancia Promedio =  $15 + 1.5 = 16.5$  $Holgura = Distance$  Promedio \* 1,10  $Holgura = 16,5 * 1,10 = 18,15$ *Numero de Corridas =*  $\frac{305}{Distance{D} = 0}$ *Numero de Corridas* =  $\frac{305}{18.15}$  = 16,80 Numero de Rollos  $=\frac{Num.Punto de Red}{Num.de Corridas}$ *Numero de Rollos* =  $\frac{98}{16,80}$  = 5,83

#### **PUERTO HONDO (UNIDAD MEDICA)**

Distancia Promedio =  $\frac{Max + Min}{2}$  + 10% Distancia Promedio =  $\frac{31+6}{2}$  + 10% Distancia Promedio =  $\frac{37}{2}$  + 10% Distancia Promedio =  $18.5 + 10\%$  $10\% (Distance Period) = 0.10(18.5)$  $10\%$  (Distancia Promedio) = 1.85 Distancia Promedio =  $18.5 + 1.85 = 20.35$ 

 $Holgura = Distance$  Promedio \* 1,10  $Holgura = 20,35 * 1,10 = 22,39$ *Numero de Corridas =*  $\frac{305}{Distance{B}}$ *Numero de Corridas* =  $\frac{305}{22.39}$  = 13,62 Numero de Rollos =  $\frac{Num.Punto de Red}{Num.de Corridas}$ *Numero de Rollos* =  $\frac{26}{13,62}$  = 1,90

#### - **CHONGON (UNIDAD MEDICA)**

Distancia Promedio =  $\frac{Max + Min}{2}$  + 10% Distancia Promedio =  $\frac{57+7}{2}$  + 10% Distancia Promedio =  $\frac{64}{2}$  + 10% Distancia Promedio =  $32 + 10%$  $10\%$  (Distancia Promedio) =  $0.10(32)$  $10\%$  (Distancia Promedio) = 3,2 Distancia Promedio =  $32 + 3.2 = 35.2$  $Holgura = Distance$  Promedio \* 1,10  $Holgura = 35.2 * 1.10 = 38.72$ *Numero de Corridas =*  $\frac{305}{Distance{Distance{1}}$ Numero de Corridas =  $\frac{305}{38.72}$  = 7,87 Numero de Rollos  $=\frac{Num.Punto de Red}{Num.de Corridas}$ *Numero de Rollos* =  $\frac{15}{7.87}$  = 1.90

#### - **PUERTAS DEL SOL (UNIDAD MEDICA)**

Distancia Promedio =  $\frac{Max + Min}{2}$  + 10% Distancia Promedio =  $\frac{24+6}{2}$  + 10% Distancia Promedio =  $\frac{30}{2}$  + 10% Distancia Promedio =  $15 + 10\%$  $10\%$  (Distancia Promedio) = 0.10(15)  $10\%$  (Distancia Promedio) = 1,5 Distancia Promedio =  $15 + 1.5 = 16.5$  $Holgura = Distance$  Promedio \* 1,10  $Holgura = 16.5 * 1.10 = 18.15$ *Numero de Corridas =*  $\frac{305}{Distance{D} = 0}$  $\label{eq:12} {\it Numero de Corridas} \, = \, \frac{305}{18.15} = 16.80$ *Numero de Rollos =*  $\frac{Num.Punto de Red}{Num.de Corridas}$ *Numero de Rollos* =  $\frac{98}{16,80}$  = 5,83

## **ETIQUETADO SEGÚN EL ESTÁNDAR TIA/EIA 606 A**

CABLEADO HORIZONTAL - NOMENCLATURA: fs-an

![](_page_50_Figure_2.jpeg)

- f: piso
- s: área en el piso donde está el rack
- a: patch panel
- n: número de puerto del patch panel
- Figura 2.25 Ejemplo: 1A-A004 = Primer piso (1), Área (A), Patch panel (A), Puerto (004)

<span id="page-50-0"></span>Para el etiquetado vamos hacer uso del estándar EIA/TIA 606A como ya lo hemos explicado brevemente en la parte de arriba, cabe recalcar que este estándar tiene 4 clases diferentes de administración.

Enfocándonos en la clase #1 que nos dice que especifica los requerimientos de administración para un edificio que tiene una única sala de equipos y menos de 100 usuarios, daremos a conocer de forma detalla el etiquetado de cada uno de los centros de salud.

# **CAPÍTULO 3**

# <span id="page-51-1"></span><span id="page-51-0"></span>**3. RESULTADOS Y ANÁLISIS**

Con la instalación ya puesta en marcha de los equipos que refuerzan la infraestructura tecnológica de la institución, se mejoró el desempeño de varias actividades, entre las que podemos listar:

## <span id="page-51-2"></span>**3.1 REDUCCION DE COSTOS**

Se pudo reducir costos por contratación de servicios de internet para cada uno de los centros de salud, haciendo uso de la nueva infraestructura propia.

Es decir, al utilizar los equipos que se añaden a la infraestructura de red, ya no se requiere contratar un servicio de internet para cada dispensario, se utilizara el enlace inalámbrico entre las sucursales para compartir recursos y la conexión a internet.

![](_page_51_Figure_6.jpeg)

<span id="page-51-3"></span>Figura 3.1 Gastos mensuales en contratación de internet

## <span id="page-52-0"></span>**3.2 CONTROL Y SEGURIDAD**

En cuanto a este tema se logro obtener un mejor control al limitar el acceso a la bodega de medicinas a personal no autorizado, lo que permitió una reduccion de perdidas de inventario.

Ademas se utilizó el servicio de video vigilancia para ayudar tambien con la seguridad.

![](_page_52_Picture_3.jpeg)

Figura 3.2 control de acceso

#### <span id="page-52-3"></span><span id="page-52-1"></span>**3.3 PRODUCTIVIDAD Y GESTION**

Al contar con una administracion centralizada se gestionó de forma mas eficiente la informacion de los historiales medicos, esto tambien ayudó a aumentar la capacidad de respuesta y atencion al publico.

<span id="page-52-4"></span><span id="page-52-2"></span>![](_page_52_Picture_7.jpeg)

Figura 3.3 Gestión centralizada

# <span id="page-53-0"></span>**3.4 ANALISIS DE COSTOS**

## **Tabla 3.1 selección de equipos para la implementación**

![](_page_53_Picture_128.jpeg)

# <span id="page-54-0"></span>**4. CONCLUSIONES Y RECOMENDACIONES**

Podemos resaltar que se cumplen los objetivos propuestos y se añade valor a la institución, haciendo posible duplicar la capacidad de atención, reducir costos y pérdidas de inventario.

Asimismo, se facilita la escalabilidad de cantidad de usuarios pues la capacidad de los equipos lo permite, y están disponibles configuraciones más avanzadas para mejorar la calidad de servicio y restricción de contenido.

Recomiendo aumentar la velocidad de internet contratada si es que se aumenta la demanda de usuarios finales o trabajadores, pues se ha considerado que el recurso contratado es funcional sólo para la situación actual…...

<span id="page-54-1"></span>También puedo sugerir se consideren nuevos servicios a implementar en el futuro como detección de incendios, alarmas, etc.

# <span id="page-55-0"></span>**BIBLIOGRAFÍA**

# **ANEXOS**

Características de equipo AP UBIQUITI AF-5U AIRFIBER 5U (5GHZ) HIGH-BAND 1.0+ GBPS (RADIO Y ANTENA)

- Radio + Antena de telecomunicación inalámbrica
- Bandas de comunicación 5GHz
- 1Gbps + rendimiento
- Canal de 100MHz.
- Full Duplex.
- 100 kilometros + Rango

![](_page_56_Picture_119.jpeg)

# **ANEXO A**

Ubicación y dirección que cubren las cámaras de video vigilancia >Puerto Hondo departamento administrativo

![](_page_57_Figure_2.jpeg)

. Control de asistencia y aria cubierta de red inalámbrica>Puerto Hondo departamento administrativo

![](_page_58_Figure_1.jpeg)

Ubicación y dirección que cubren las cámaras de video vigilancia >Puerto Hondo Centro medico

![](_page_59_Figure_1.jpeg)

Control de asistencia y aria cubierta de red inalámbrica >Puerto Hondo Centro medico

![](_page_60_Figure_1.jpeg)

Ubicación y dirección que cubren las cámaras de video vigilancia > Centro medico Chongón

![](_page_61_Figure_1.jpeg)

![](_page_62_Figure_0.jpeg)

Control de asistencia y aria cubierta de red inalámbrica> Centro médico Chongón